# **Introduction**

This guide highlights the sections of the Chapter Summary Report in further detail. The **monthly** report will include sections 1 through 15. The **year-end** Chapter Summary Report will include sections 1 through 19 and a signature page. A current year chapter leader and the Audit Committee chairperson must sign and return the year-end Chapter Summary Report to the Thrivent Financial Operations Center by March 31.

**Important Tips:** When validating amounts on the View function of the Manage Income and Expenses screens, modify the date range to begin on January 1 of the prior year and end on December 31 of the prior year.If there is a discrepancy in the total amount on the View function of the Manage Income and Expenses screens, there are a couple items you can validate. Individual transactions are rounded to the nearest whole dollar at the transaction level prior to totaling. In addition, verify each deposit or withdrawal was not allocated to multiple categories by selecting the View Details function on each transaction.

# **1. Care Abounds in Communities® Funds from Thrivent Financial**

- This amount is the sum of the supplemental funds from CAIC activities that were *deposited* into the chapter checking account.
- This amount can be validated in the View function of Manage Income and Expense screens by selecting Care Abounds in Communities Income (do not select a category) and totaling all deposits shown on the screen with the Transaction Type of PREAUTHORIZED CREDIT.

# **2. Gross Local Funds Raised**

# **Care Abounds in Communities®**

- Sum of all funds raised and *deposited* into the chapter checking account as a result of a CAIC activity.
- This amount can be validated in the View function of Manage Income and Expenses by selecting Care Abounds in Communities Income (do not select a<br>• This amount can be validated in the View function of Manage Income and Ex category) and totaling all deposits shown on the screen with the Transaction Type of DEPOSIT.

# **Other Charitable Funds Raised**

- Sum of all funds raised at a locally supported activity or a charitable activity (not CAIC related) that were *deposited* into the chapter checking account.
- This amount can be validated in the view function of Manage Income and Expenses by selecting Operating Funds Income-Category Charitable.

# **3. Operational Funds from Thrivent Financial**

This amount can be validated in the view function of Manage Income and Expenses by selecting Operating Funds Income-Category Operating Funds.

#### **4. Proceeds Disbursed to Recipients Care Abounds in Communities®**

- The net of all CAIC funds for a CAIC fund-raiser activity *disbursed* from the chapter checking account.
- This amount can be validated in the View function of Manage Income and Expenses by taking the total of CAIC Expense-Category CAIC Fund-Raiser and subtracting the total of Reimbursement for CAIC-Category CAIC Fund-Raiser.

# **Charitable Payments from Operating Funds**

- The net of all charitable payments using Operating Funds *disbursed* from the chapter checking account.
- This amount can be validated in the View function of Manage Income and Expenses by taking the total of Operating Funds Expense-Category Charitable and subtracting the total of Reimbursement for Operating Funds-Category Charitable.

# **Explanation of Chapter Summary Report,** *continued*

### **5. Care Abounds in Communities® Hands-On Service Expenses**

- The net of all CAIC funds for a CAIC hands-on service activity *disbursed* from the chapter checking account.
- This amount can be validated in the View function of Manage Income and Expenses by taking the total of CAIC Expense-Category CAIC Hands-On Service and subtracting the total of Reimbursement for CAIC-Category CAIC Hands-On Service.

#### **6. Care Abounds in Communities® Educational and Social Expenses**

- The total expenses reported for any Educational or Member Social events funded with CAIC funds *disbursed* from the chapter checking account.
- This amount can be validated in the View function of Manage Income and Expenses by taking the total of CAIC Expense- Category CAIC Educational (or CAIC Social) and subtracting the total of Reimbursement for CAIC-Category CAIC Educational (or CAIC Social).

#### **7. Operational Expenses:**

- The net of all Operating Funds expenses *disbursed* from the chapter checking account.
- This amount can be validated in the View function of Manage Income and Expenses by taking the total of Operating Funds Expense-Category General and subtracting the total of Reimbursement for Operating Funds-Category General.

# **8-12. Fund-raiser Proceeds by Recipient Type and Type of need:**

- This is a combination of all dollars categorized as CAIC Expense-Category CAIC Fund-Raiser and Operating Funds Expense-Category Charitable by recipient type and type of need that were d*isbursed* from the chapter checking account.
- Operating Fund Expense-Category Charitable amounts can be validated by recipient type and type of need in the Edit function of Manage Income and Expenses. This requires that you open each transaction in edit and select edit for the recipient. After viewing the details, cancel the edit functionality.
- CAIC Expense-Category CAIC Fund-Raiser amounts can be validated by recipient type and type of need by selecting the details button for each activity in the View Activities -Care Abounds in Communities Activities screens.
- There are five possible recipient types:
	- o Individual/Families
	- o Lutheran Qualified Not For Profit Organizations
	- o Non-Lutheran Qualified Not For Profit Organizations
	- o Churches
	- o Sponsored Groups of Individuals

#### **13. Cash Donations**

List of all cash donations recorded on the Donations page as reported online in Chapter Leadership Administration.

#### **14. Property/Goods Donations**

List of all non-cash donations recorded on the Donations page as reported online in Chapter Leadership Administration.

# **Explanation of Chapter Summary Report,** *continued*

# **15. Operational Expenses Breakdown by Expense Type**

- This is the combination of all dollars categorized as Operating Funds Expense- Category General by expense type that were *disbursed* from the chapter checking account.
- Operating Funds Expense-Category General may include any of the following: telephone/teleconference, postage & shipping, printing & promotion, travel, meetings, miscellaneous, professional audit fees and supplies.
- The amounts for each expense type can be validated in the View function of Manage Income and Expenses by selecting Operating Funds Expense-Category General and the detailed expense type.
- **Note**: While you categorize operating expenses using dollars and cents, the Chapter Summary Report will round each transaction to the nearest whole dollar amount prior to totaling.

### **16-18. Three Highest Grossing Care Abounds in Communities® Fund-raisers and Hands-On Service**

- This item will only display on the year-end report.
- *If you deposited* funds raised into the chapter checking account for CAIC fundraisers and CAIC hands-on service activities, your three highest dollar amounts deposited will display in this field.
- The selected amounts can be validated in the View function of Manage Income and Expenses by selecting Care Abounds in Communities Income (do not select a category) and viewing all transactions with a Transaction Type of DEPOSIT.

#### **19. Thrivent Federal Credit Union-Checking Account**

- This item will only display on the year-end report*.*
- This will include the beginning and ending balance for the chapter checking account.

#### **Signature Page**

- This item will only display on the year-end report.
- Once the audit is complete, please have a current year chapter leader and the Audit Committee chairperson sign the year-end Chapter Summary Report. Mail the signed report to the Member Connection Center, Thrivent Financial, 4321 N Ballard Rd, Appleton, WI 54919-0001.

**Questions?** Please contact a representative from the Member Connection Center.

Call **800-THRIVENT** (800-847-4836) and say "Fraternal" when prompted.

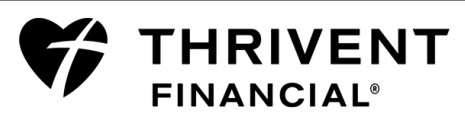

◆ Send an email to [fraternal@thrivent.com.](mailto:fraternal@thrivent.com)

Γ